**CONCORSO PUBBLICO, PER ESAMI, A N. 2 POSTI DI CATEGORIA D, POSIZIONE ECONOMICA D1, AREA AMMINISTRATIVA-GESTIONALE, PER LE ESIGENZE DELL'UFFICIO PENSIONI DELL'UNIVERSITÀ DEGLI STUDI DI NAPOLI FEDERICO II (COD. RIF. 2210), DI CUI N. 1 POSTO RISERVATO ALLE CATEGORIE DI CUI AL D.LGS. N.66 DEL 15 MARZO 2010, ARTT.1014, COMMA 1, LETT. A) E 678, COMMA 9, INDETTO CON DECRETO DEL DIRETTORE GENERALE N. 525 DEL 20.05.2022.**

## QUESITI ESTRATTI ALLA PROVA ORALE DEL 21.10.2022

## ELENCO 1

- A1. I sistemi di calcolo delle pensioni.
- A2. Diritti soggettivi ed interessi legittimi.
- A3. Gli organi di controllo interno dell'università.
- B. The recent financial and economic crisis has aggravated and amplified the impact of the severe trend in demographic ageing. Setbacks in economic growth, public budgets, financial stability and employment have made it more urgent to adjust retirement practices and the way people build up entitlements to pensions.
- C. Creare un nuovo documento Word e salvarlo sul desktop assegnandovi il proprio cognome. All'interno del documento appena creato scrivere il seguente testo: "Si trascrive, di seguito, l'elenco dei candidati che hanno partecipato alla selezione e che hanno riportato un punteggio minimo di 21 su 30:" Di seguito riportare un elenco con i nominativi "BIANCHI, NERONI, ROSSINI, VIOLETTI" indicando, a fianco di ciascuno di essi, separati dal tabulatore, una data di nascita (in formato gg/mm/aaaa) e un numero da 21 a 30 (es.: BIANCHI [tasto tab.] 14/09/2000 [tasto tab.] 21). Selezionare l'elenco appena creato e, lasciandolo evidenziato, creare una tabella utilizzando il comando "Inserisci tabella".

Utilizzare poi, per la tabella creata, il comando "adatta al contenuto".

## ELENCO 3

- A1. Canali di accesso al pensionamento anticipato.
- A2. Il procedimento amministrativo.
- A3. L'autonomia universitaria. Principi e limiti.
- B. The impact of public pension expenditure on public finances in one Member State may have serious repercussions in others. EU policy coordination on pensions has proven useful and necessary to make progress at Member State level. Pension funds are an integral part of financial markets and their design can promote or inhibit the free movement of labour or capital.
- C. Creare un nuovo documento Excel e salvarlo sul desktop assegnandovi il proprio cognome. Inserire nelle celle A1, A2, A3, A4 e A5 rispettivamente i seguenti dati: Nominativo, Data Nascita, Scritti, Orali, Totale. Evidenziare la riga A ed utilizzare il comando "adatta larghezza colonne". Riportare nelle righe da 2 a 5, celle dalla A alla D, i seguenti dati:

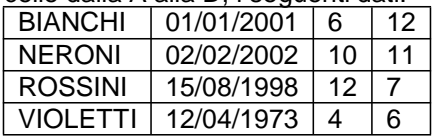

In colonna E, per ciascun nominativo, indicare la somma di colonna C e D, utilizzando la funzione somma automatica (0 ).

Ricopiare le righe da 1 a 5 sul foglio stesso partendo dalla cella A7. Ordinare, utilizzando la funzione "Ordina" (la casella "Dati con intestazioni" non deve essere spuntata), le righe da 8 a 11 per colonna E, dal più grande al più piccolo.

> Per ordine del Presidente Il segretario Giovanna Restucci